# **Applying Effects**

Numerous effects such as bevels, drop shadows, glows, etc. can be applied to vector objects in FireWorks. These are called LIVE FILTERS.

# **Starting the Document**

1 Load Adobe FireWorks CS4 or close the current documents then select FIREWORKS DOCUMENT from the CREATE NEW section of the FIREWORKS WELCOME SCREEN.

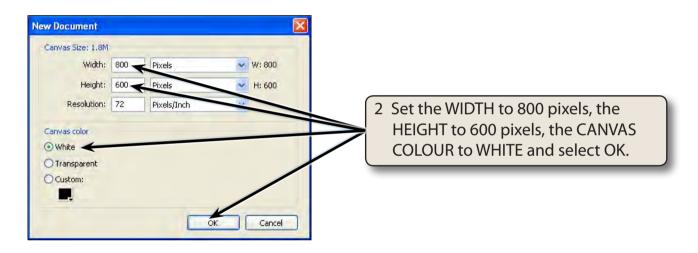

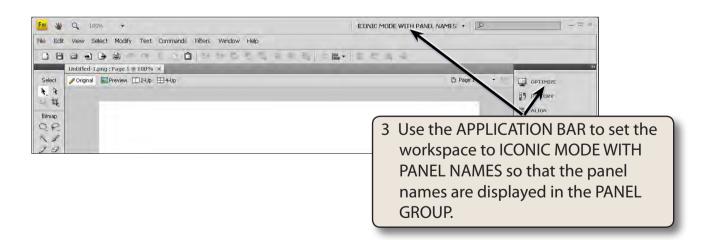

#### **Bevel and Emboss**

The BEVEL and EMBOSS effects raise or lower the sides of a vector object to create a three-dimensional effect.

### A Applying an Inner Bevel

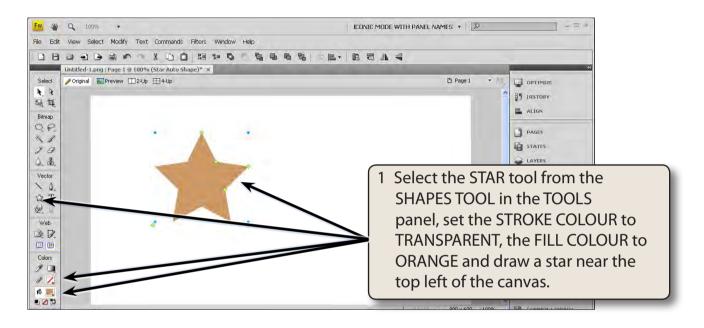

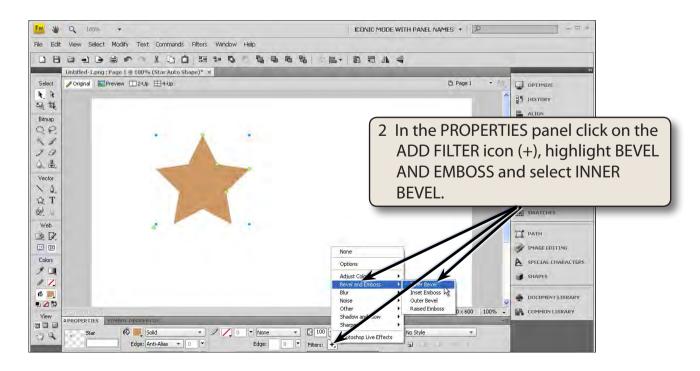

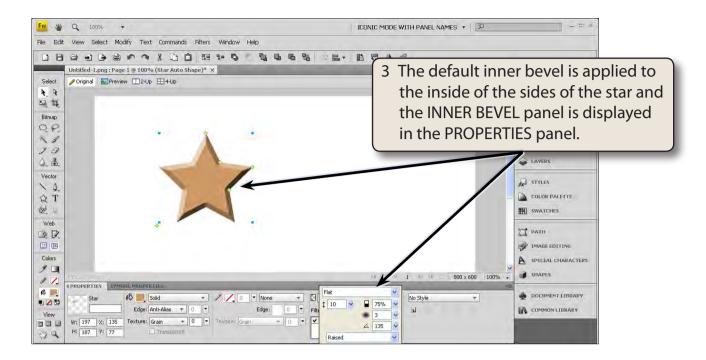

## **B** Adjusting the Inner Bevel

The INNER BEVEL panel in the PROPERTIES panel can be used to customise the bevel.

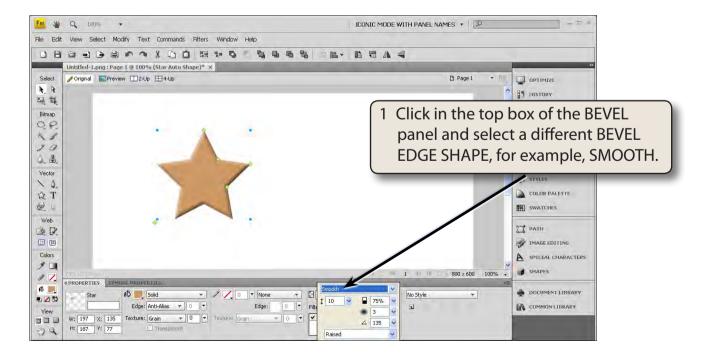

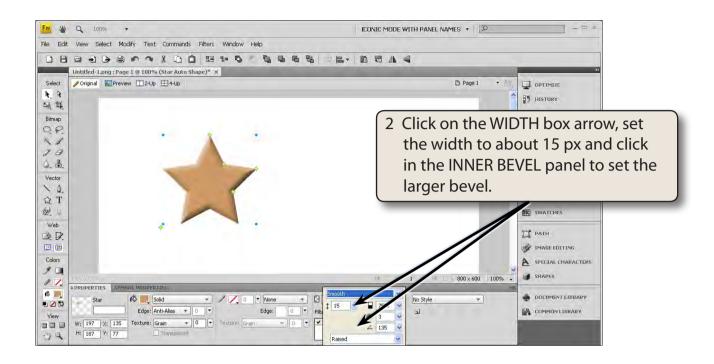

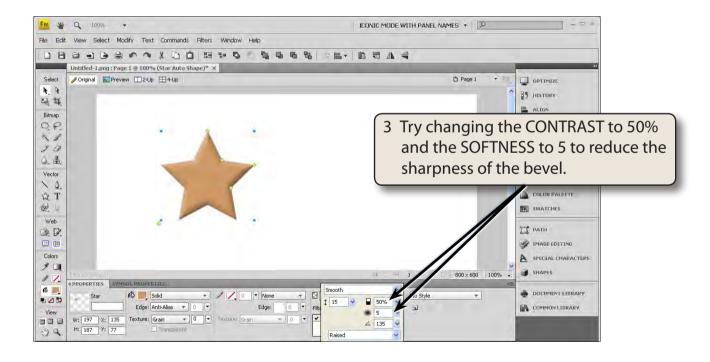